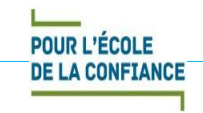

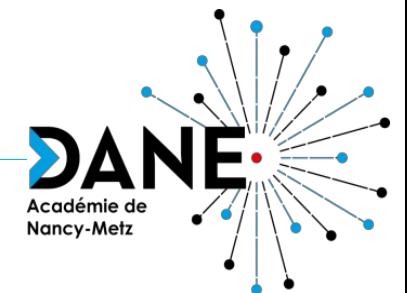

## Le bloc Progressez !

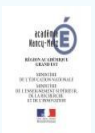

Délégation Académique au Numérique Éducatif

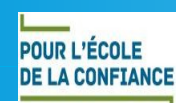

## Le bloc Progressez !

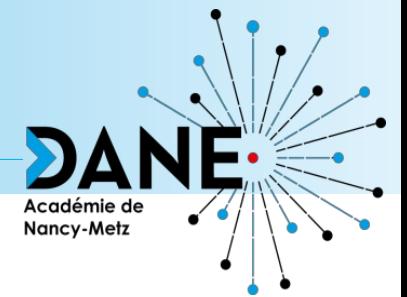

- Permet d'ajouter un aspect ludique au cours (points d'expérience, niveaux, encouragements, classement, progression)
- Badges de niveau personnalisables (avec <https://badge.design/>par exemple)

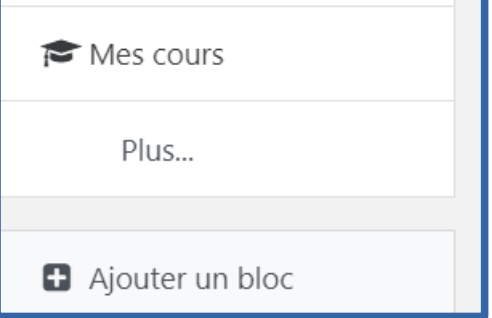

Dans le menu a gauche de l'écran en mode édition

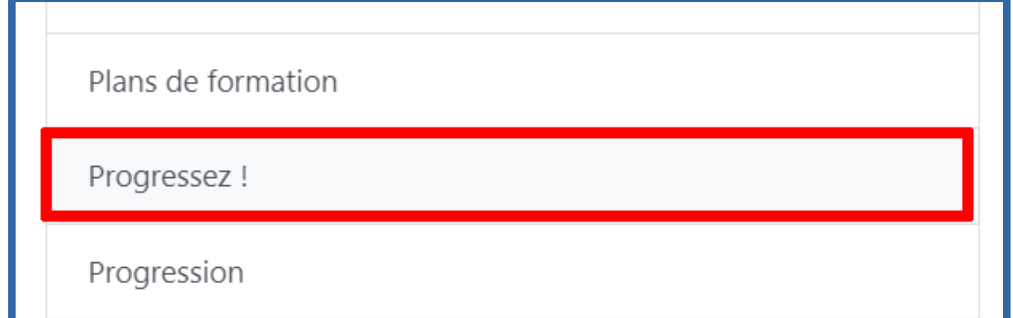

Dans le menu de sélection du bloc à ajouter

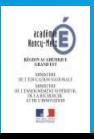

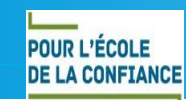

## Vu aujourd'hui

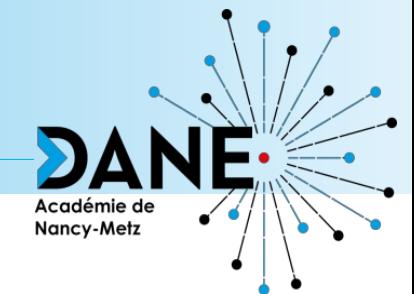

- Les règles d'octroi de points d'expérience
- Les niveaux
- Les visuels
- Le classement
- Les restrictions par niveaux

## **Documentation :**

- Sur [Moodle.org](https://moodle.org/plugins/block_xp)
- Sur le site du plugin [levelup.plus](https://levelup.plus/docs/)

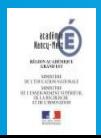

Délégation Académique au Numérique Éducatif